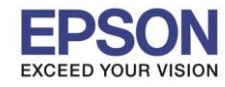

#### **หัวข้อ : ค่าก าหนด Driver R2000**

**รองร ับพรินเตอร์รุ่น : R2000 รองร ับระบบปฏิบัติการ : Windows XP,7**  $\_$  , and the set of the set of the set of the set of the set of the set of the set of the set of the set of the set of the set of the set of the set of the set of the set of the set of the set of the set of the set of th

การเลือกลักษณะการกำหนดค่าต่างๆในไคร์เวอร์R2000 เพื่อให้ลักษณะการพิมพ์ออกมาสมบูรณ์นั้นต้องมีการเลือกค่า<mark>setting</mark>ต่างๆให้ตรงกับ ้ลักษณะการใช้ โดยไดร์เวอร์เครื่องพิมพ์มีส่วนที่ต้องกำหนดหลักๆดังนี้

1. หน้าต่าง Main

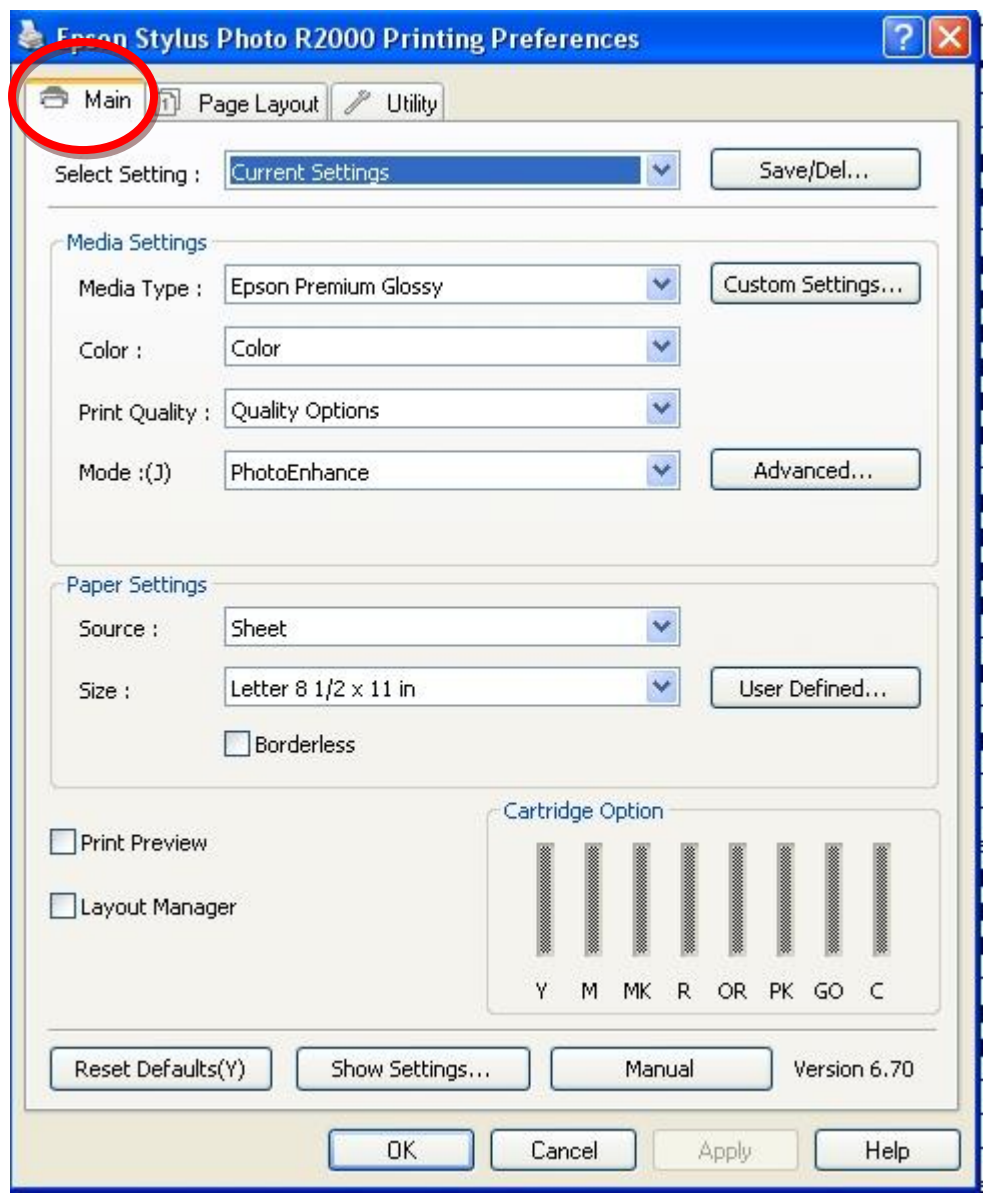

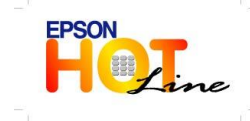

**สอบถามขอ้ มลู การใชง้านผลติ ภณั ฑแ์ ละบรกิ าร**

- **โทร.0-2685-9899**
- **เวลาท าการ : วันจันทร์ – ศุกร์ เวลา 8.30 – 17.30 น.ยกเว้นวันหยุดนักขัตฤกษ์**
- **[www.epson.co.th](http://www.epson.co.th/)**

**EPSON THAILAND / Nov 2013**

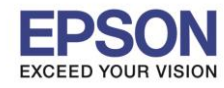

2

**หัวข้อ : ค่าก าหนด Driver R2000 รองร ับพรินเตอร์รุ่น : R2000 รองร ับระบบปฏิบัติการ : Windows XP,7**

> หัวข้อ Media setting: เป็นหัวข้อการเลือกชนิดของกระดาษให้ตรงกับกระดาษที่ใช้งานจริง เพราะส่วนนี้มีผลต่อการให้สีของงานพิมพ์ โดยไดร์เวอร์ก็จะมีประเภทกระดาษให้เลือกคือ

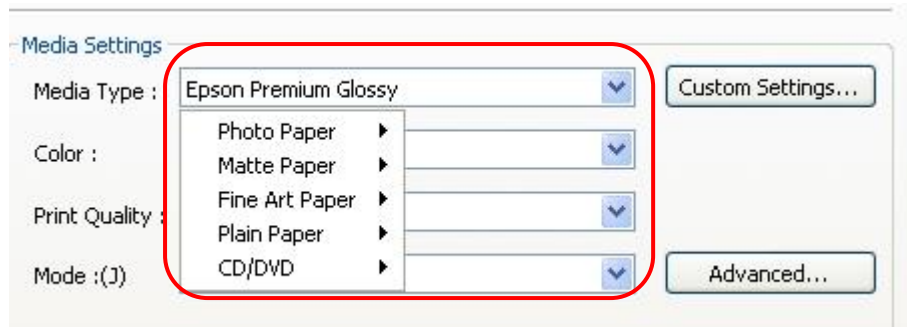

 $\_$  , and the set of the set of the set of the set of the set of the set of the set of the set of the set of the set of the set of the set of the set of the set of the set of the set of the set of the set of the set of th

- 1. Photo Paper: กระดาษชนิดผิวมัน
- 2. Matte Paper: กระดาษชนิดผิวด้าน
- 3. Fine Art Paper: กระดาษชนิดผิวด้านประเภทมี texture
- 4. Plain Paper: กระดาษธรรมดา
- 5. CD/DVD: CD/DVDนี้ต้องเป็นชนิดที่ใช้สำหรับพิมพ์

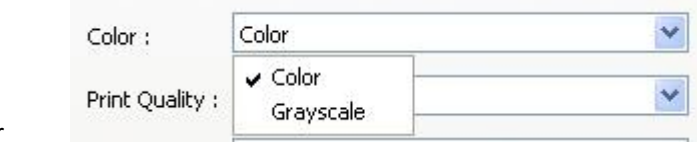

หัวข้อ Color

เพื่อเลือกสีการพิมพ์ว่าจะพิมพ์แบบ สีหรือ คำ-เทา

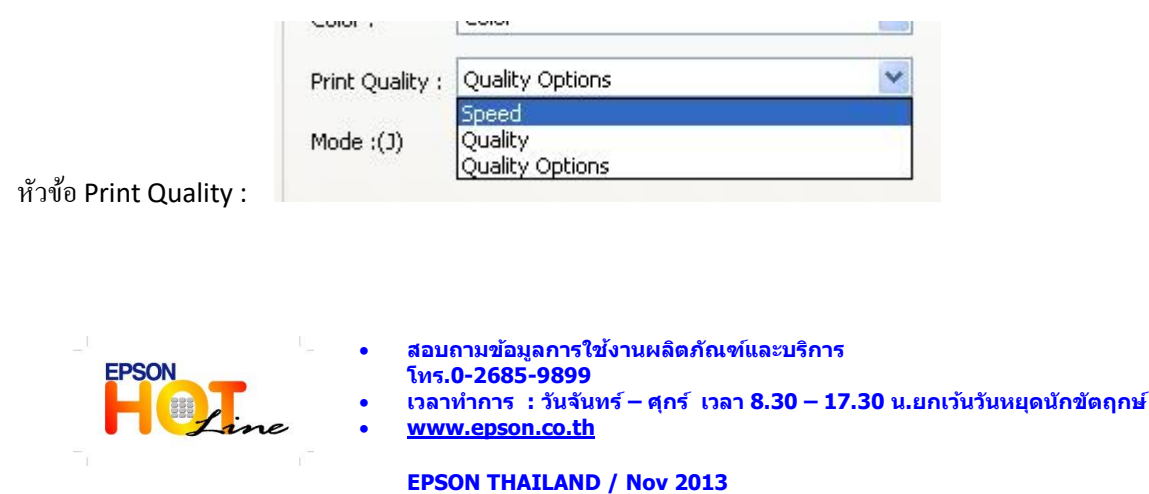

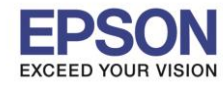

3

## **หัวข้อ : ค่าก าหนด Driver R2000**

 $\_$  , and the set of the set of the set of the set of the set of the set of the set of the set of the set of the set of the set of the set of the set of the set of the set of the set of the set of the set of the set of th

## **รองร ับพรินเตอร์รุ่น : R2000 รองร ับระบบปฏิบัติการ : Windows XP,7**

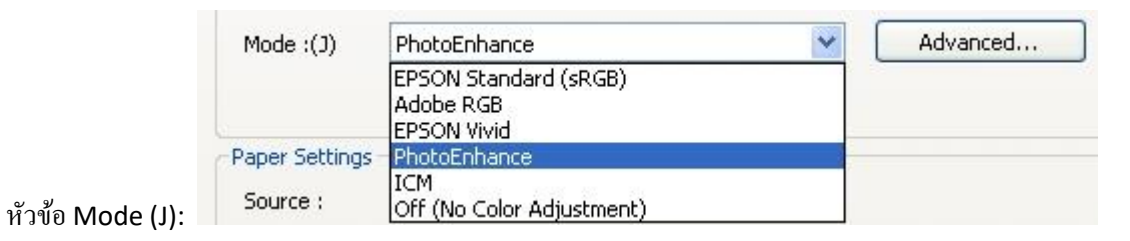

# เป็ นโหมดการเลือก ประเภทของสีว่าจะใช้โหมดสีประเภทใด

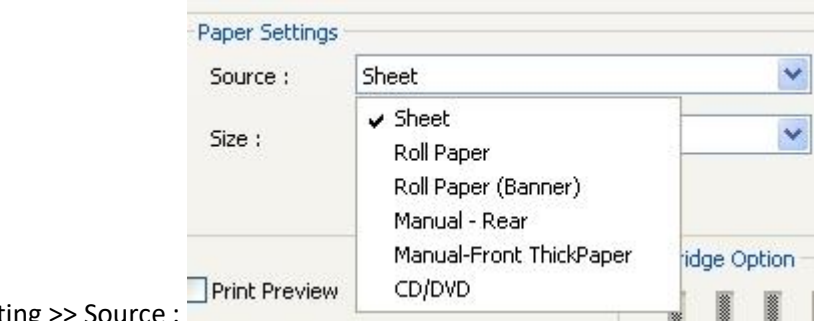

หัวข้อ Paper setting >> Source :

เพื่อเลือก แหล่งที่มาของกระดาษว่าจะเป็นกระดาษแผ่น ,ม้วน, ม้วนแบบพิมพ์ยาว,ป้อนกระดาษด้าหน้า (หนา), ป้อนกระดาษด้านหลัง หรือช่องป้อน แผ่น CD/DVD

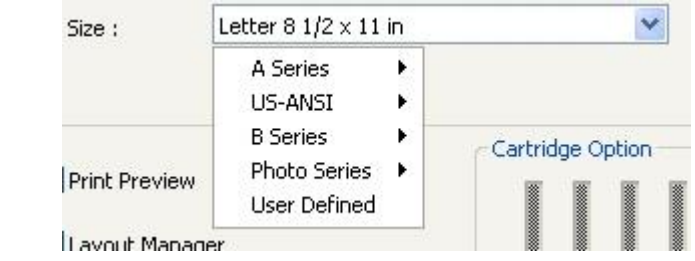

เพื่อเลือกขนาดกระดาษที่จะพิมพ์ หรือต้องการกำหนดขนาดกระดาษเอง

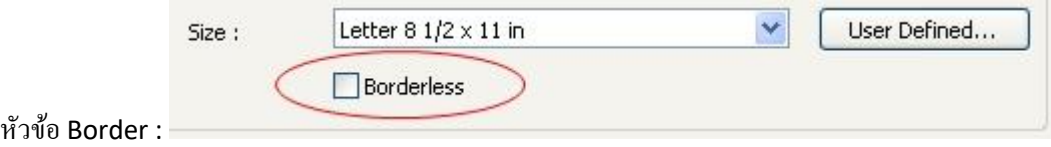

เพื่อเลือกว่างานพิมพ์จะเป็ นแบบมีขอบหรือแบบไร้ขอบ

หัวข้อ Size:

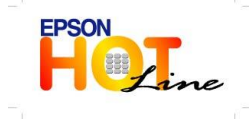

**EPSON THAILAND / Nov 2013**

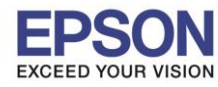

### **หัวข้อ : ค่าก าหนด Driver R2000**

 $\_$  , and the set of the set of the set of the set of the set of the set of the set of the set of the set of the set of the set of the set of the set of the set of the set of the set of the set of the set of the set of th

**รองร ับพรินเตอร์รุ่น : R2000 รองร ับระบบปฏิบัติการ : Windows XP,7**

หน้าต่าง Page Layout: เพื่อกำหนดค่าเพิ่มเติม เช่น

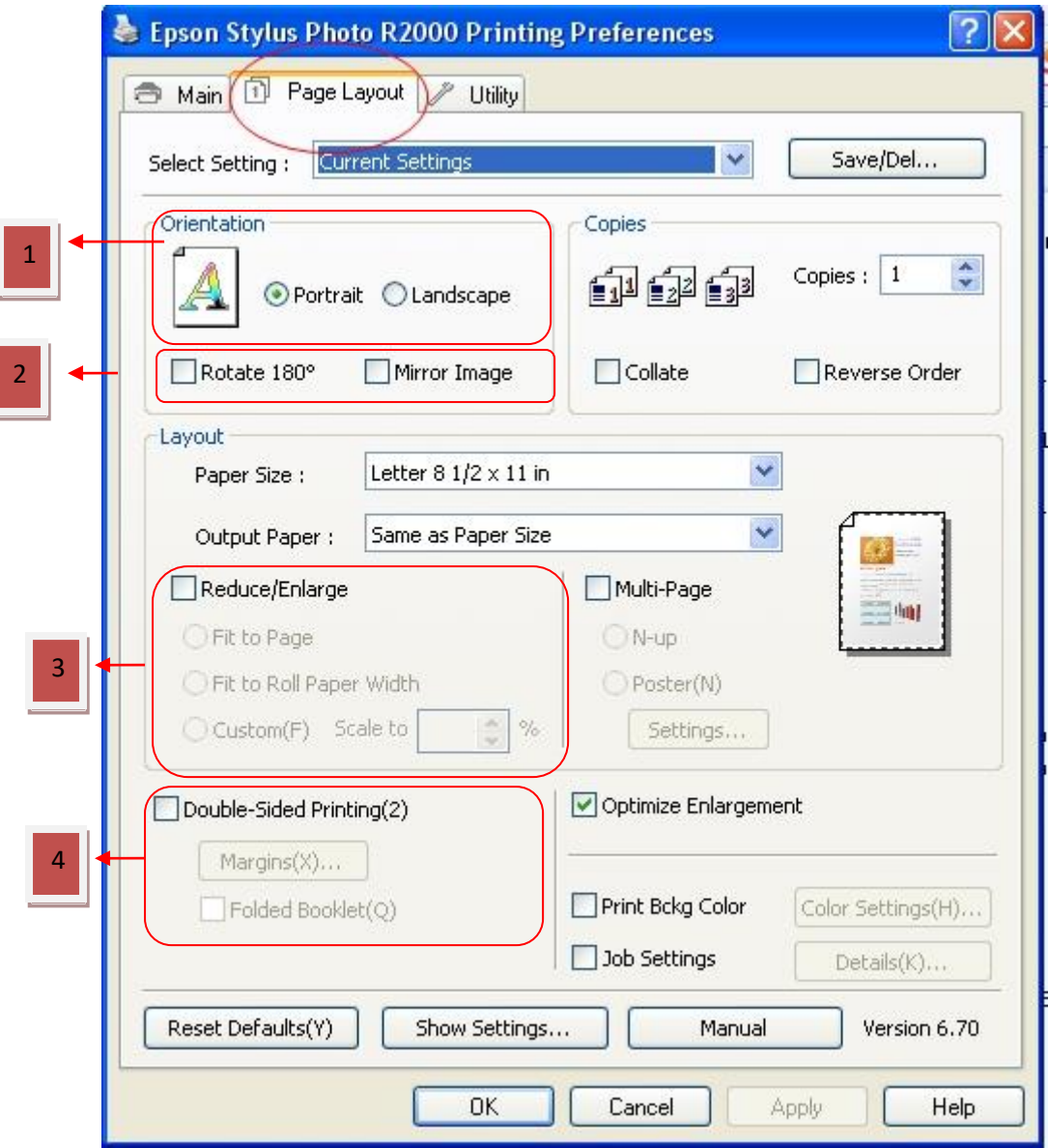

1.Orientation: เลือกกระดาษแนวต้งั-นอน 2.Rotate 180 : หมุนงานพิมพ์ / Mirror Image: พิมพ์กลับด้าน

3.Reduce/Enlarge: เพิ่ม-ลดขนาดงาน 4. Double-Sided Printing (2): พิมพ์2ด้าน (ต้องกลับกระดาษเอง)

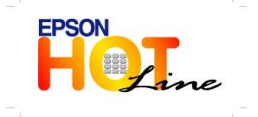

 **สอบถามขอ้ มลู การใชง้านผลติ ภณั ฑแ์ ละบรกิ าร โทร.0-2685-9899 เวลาท าการ : วันจันทร์ – ศุกร์ เวลา 8.30 – 17.30 น.ยกเว้นวันหยุดนักขัตฤกษ์ [www.epson.co.th](http://www.epson.co.th/)**

**EPSON THAILAND / Nov 2013**

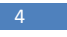